Running an Auction for a special event takes a great deal of work and we want it to be SUCCESSFUL!

# Success Story 2018

At a recent golf tournament a charity increased the dollar value of their auction by 90% by engaging the guests through MobilBID.

We know how important information is to a charity and its ability to thank its valued auction donors and to know track its auction purchasers.

With these two goals in mind and to help our clients manage this area with the best possible outcomes and the least amount of energy we want to introduce MobilBid as it meets this criteria.

With impressive results, it's hard to imagine why a special event committee would ignore the benefits of … more money, better use of staff time and the ability to thank valued auction donors.

Let's begin:

1. We started our sample by creating an Auction Campaign in @EASE.

Our sample is a gala.

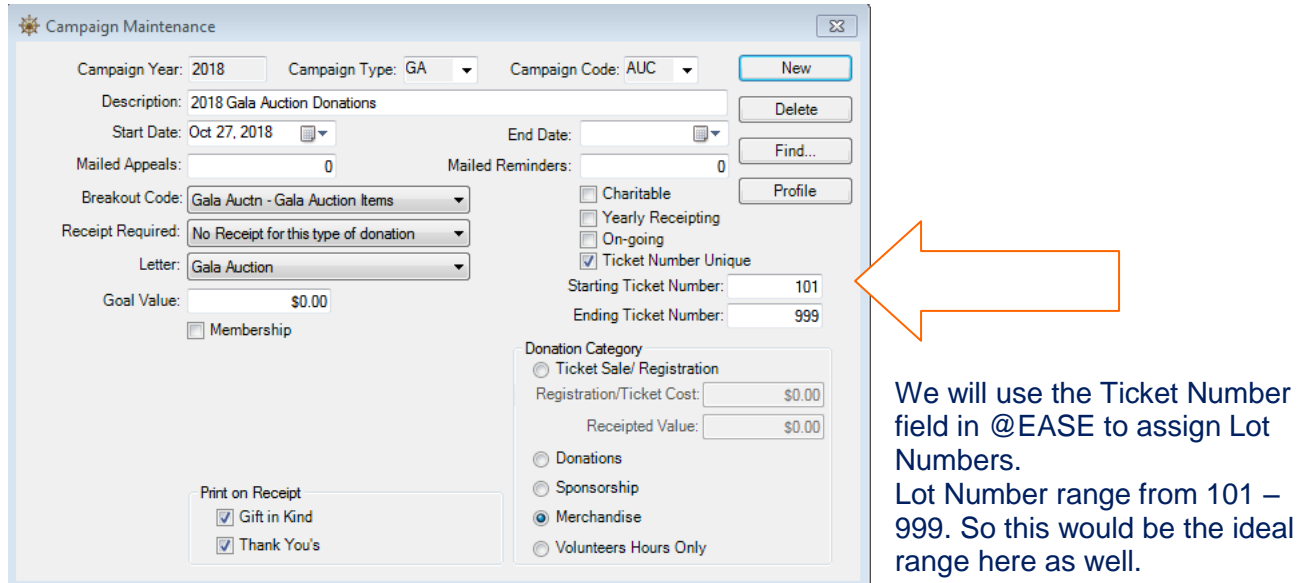

The logic behind our interest in using an on-line auction tool is as follows:

The auction items in our sample are high value ticket items. Depending on Gala attendees they may or may not be inclined to bid at a level adequate to purchase these items. By going mobile, a charity is able to include a wider range of potential purchasers with a more successful outcome.

Keep in mind, the purpose for the auction is to make valued dollars for the charity.

Batsch Group Inc

MobilBid uses a numbering system to organize gifts of a similar type. These Lot Numbers range from 101 -999 and you can define them as you wish.

In our case we went to see what the Lot Number ranges were already set up so that we could take advantage of them.

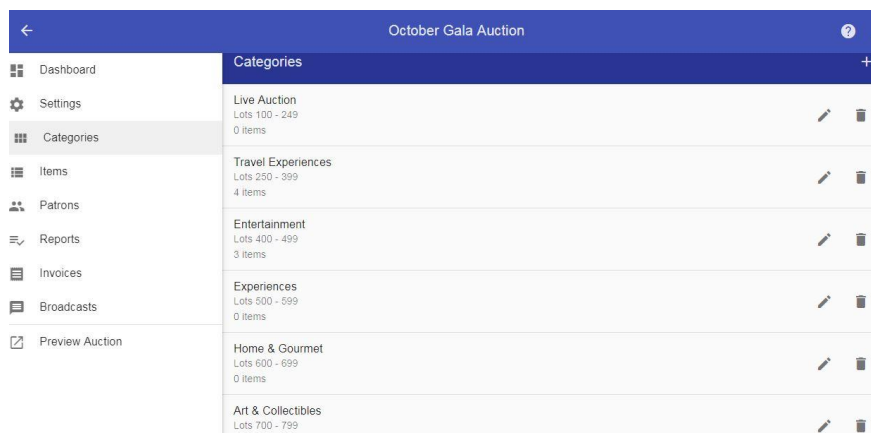

New Categories can be added, existing categories can be renamed and the number system is up to the charity providing the numbers fall into the range of 100-999.

Each item is given a unique item number which is supported by the Unique Ticket number field in @EASE. In our example we used Travel Experiences and Entertainment.

### **Recording Auction Donations in @EASE**

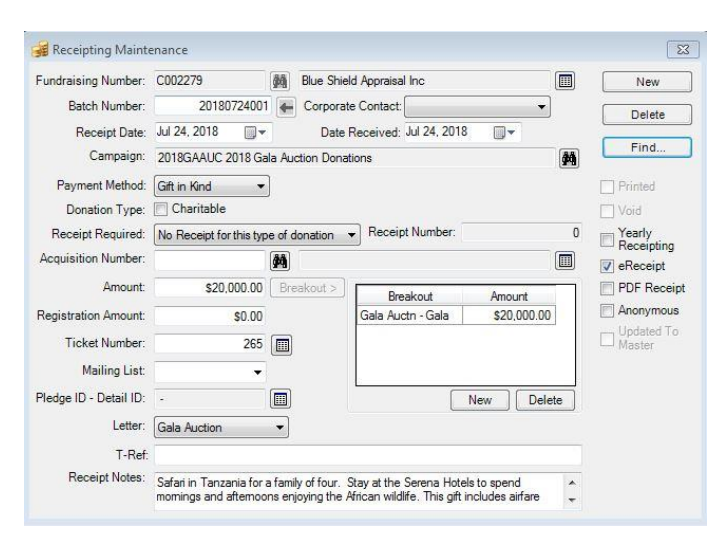

In this example we are entering into the lot for Travel Experiences.

The ticket number 265 is within the proper range.

We know the donor, the value of the gift and we have a 255 character description which we can add to once we have imported the record into MobilBid.

Once we have entered the majority of our on-line auction items we can export them to a CSV file.

Batsch Group Inc The Mailmerge.txt output from Q-Xpress Export is a text format which can be opened in Excel and saved as MSDOS CSV. We called our file Auction.csv.

**Question:** Do you to create all your auction items before importing.

**Answer:** No, you can export from @EASE using Date Ranges and through Q-Xpress view if you have selected a record which has already been imported to MobilBid you can remove it before exporting.

This is ideal for keeping all gifts up to date and imported as required.

### **Creating the MobilBid Import**

The CSV file from @EASE will have all the usual fields found in an export. The fields you will need are the following:

- Company Name of the donor.
- Amount field showing the value of the auction item.
- Ticket Number to identify the LOT Number
- Receipt Message field for the initial description.

The CSV format for MobilBid requires that all titles and some fields they use be entered UPPERCASE.

### We entered all our Travel and Entertainment as Silent Auction Fields.

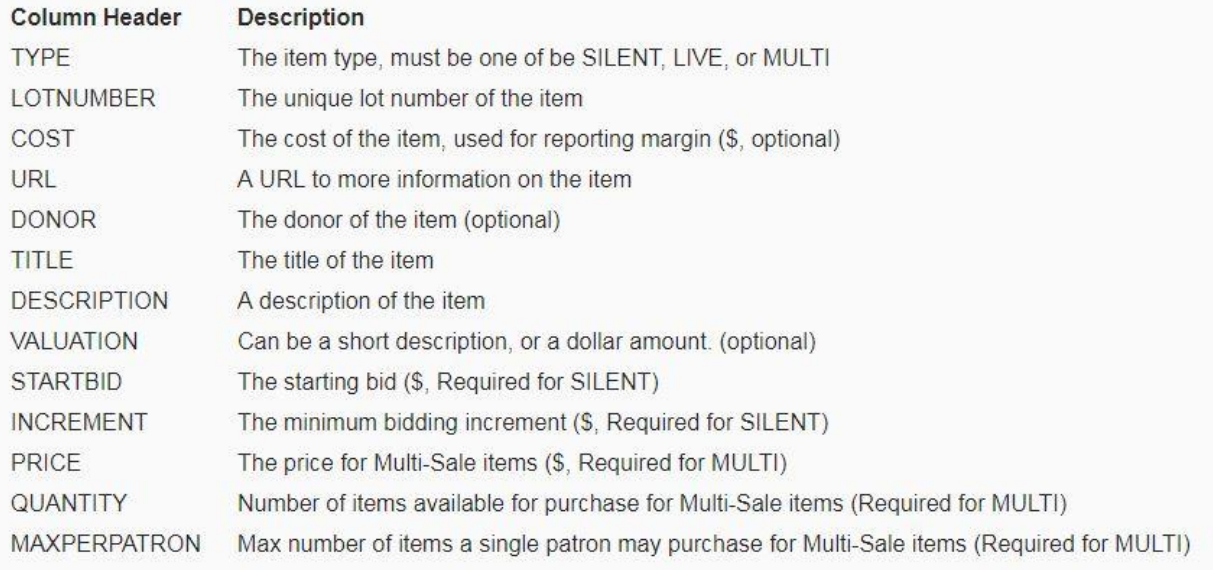

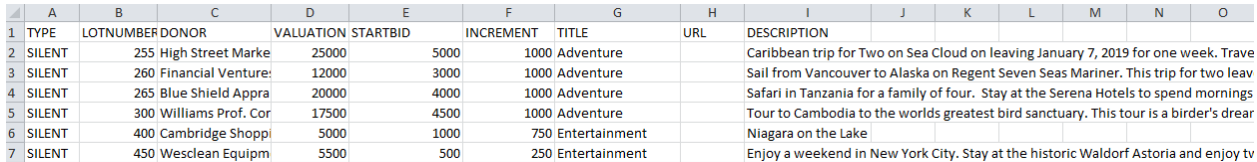

This is our set of sample auction records. The Fields can come in any order for import.

All headers and the TYPE must be upper case. Fields we added after the import were STARTBID, INCREMENT and URL. TITLE came from the Mailing List field in @EASE.

Once the Import is ready, you are ready to import and it takes only minutes.

One thing we did for our sample was to find some nice photos to use as part of the Auction to create interest on behalf of those invited to View all the great options.

We added all photos to one folder with naming conventions to help match the photo to the auction item.

URLs were added with a simple cut and past.

This takes you to the Import File option.

#### **Importing to MobilBid**

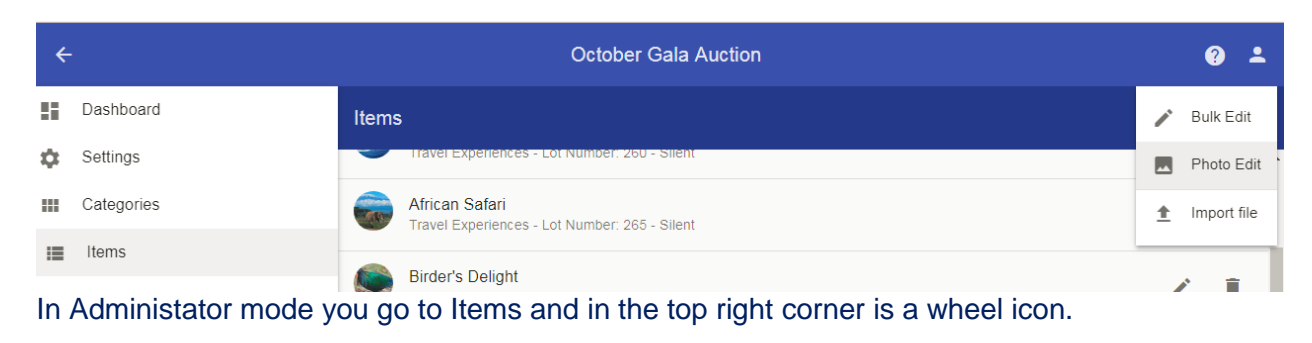

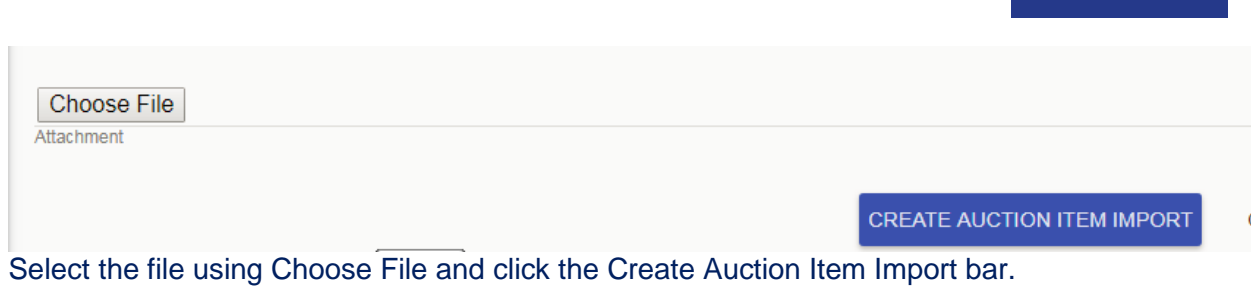

 $\pm$  +

 $\alpha$ 

Once the auction items are in place you can add a Title, more text and a photograph.

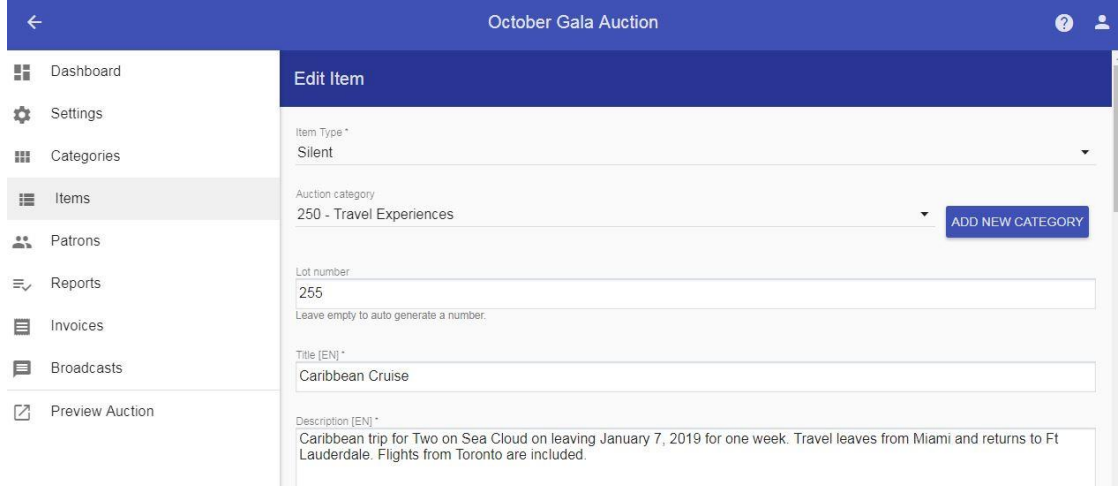

At this point you are ready to run a Preview of your auction and invite people to login and see all the good things to be offered.

There are other great options but we thought this should be enough to get you excited. Please contact Dale or Derek for the full scoop!

Our final point is you can download what people contributed in dollars to your event and import this amount into @EASE. It is always great to know who participates so you can follow up and thank them as well.

The setup and support comes at no cost and they take a minimum of \$250.00 or a maximum of \$3,500.00 and 5.5% in between those numbers.

They are a Canadian organization and their goal much like ours, is to help our clients be successful.

Try their Demo Auction: Text DEMO to 647-699-0027. Try it. We recommend it. No Try … No Gain … and remember the opportunity is to extend your auction to make many more dollars, while having great fun!!

#### Address:

Net Directories Inc./MobilBid Dale Carter, Business Development 199 Albertus Avenue Toronto, Ontario M4R 1J6

Phone: 1-855-202-4404 Email: carter@mobilbid.ca

#### Technical Support:

Toll Free: 1-855-202-4404 x 1 support@mobilbid.ca  $9:00am - 6:00pm$ Monday to Friday Eastern Time

**Batsch Group Inc.**

### Batsch Group Inc